### **Animation:** Structured Timing

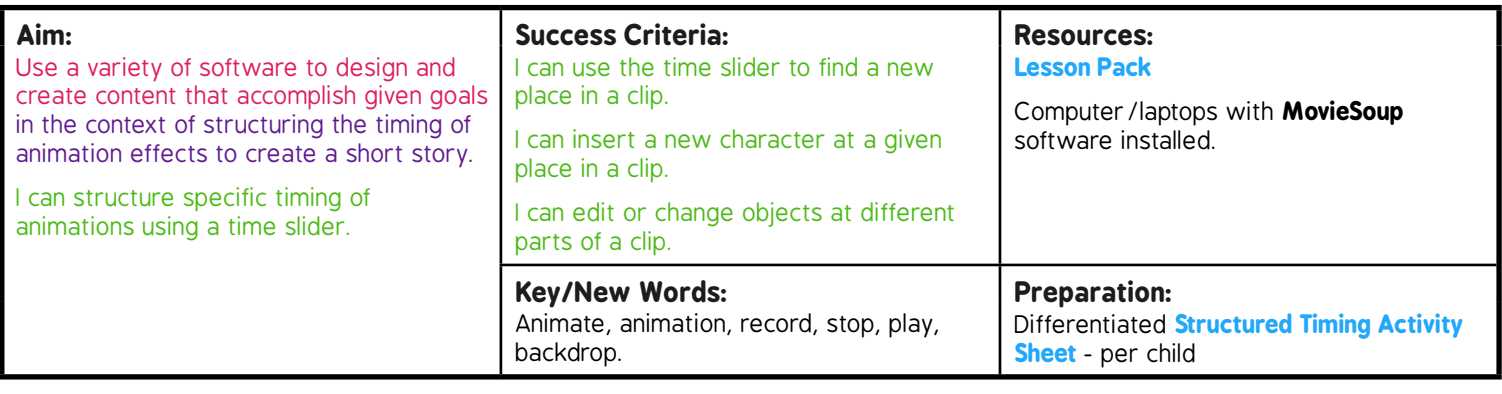

#### **Prior Learning:** Children will have been introduced to using MovieSoup in lesson 3.

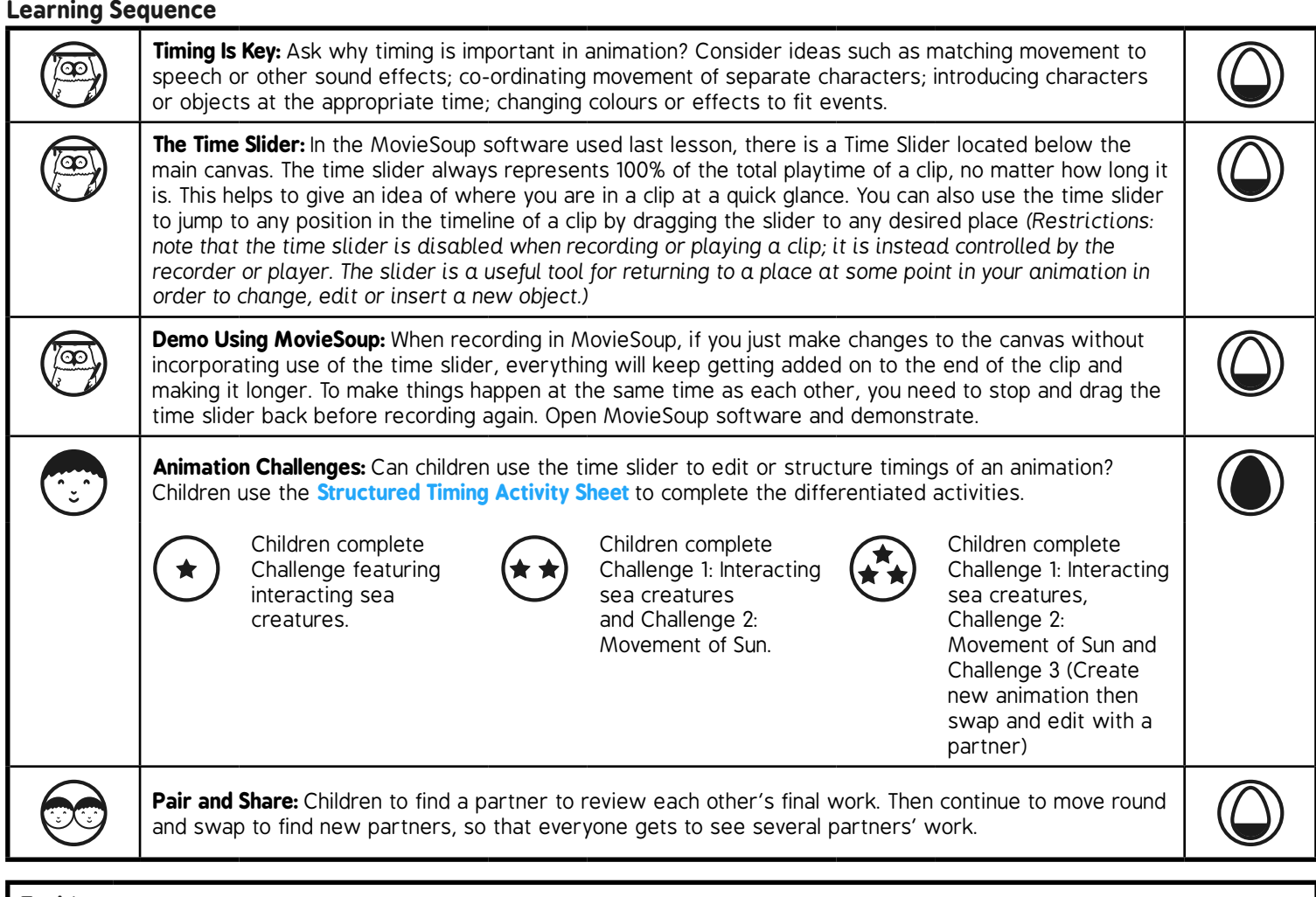

#### **Task***it*

*Paint*it*:* Use paint software to create a background or an object to import into your animation clip. Copy the file to a known location then locate and use it in MovieSoup as a new background scene. **Scriptit:** Plan, write or act out a script to go with your underwater sea creature animation.

# **Structured Timing**

#### Activities using MovieSoup (or similar software)

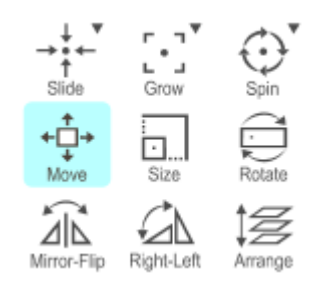

- Here are some of the toolbar buttons you will find in the MovieSoup software.
- What do you think they do?

Add a new shape or character to a background and try them out!

### Challenge

- 1. Choose a background and insert an object (character).
- Record movement across screen then use Mirror-Flip and Rotate to face back the other way. 2.
- Stop recording and use the slider to go back to a point where the character is halfway across. 3.
- 4. Insert new character.
- Start recording again and move the new character to follow the first (as you move, you should notice the  $5<sub>1</sub>$ first character's movement automatically occurring).
- 6. Add a speech bubble and text from first character to say 'Hey, are you following me?'
- Record some movement of second character then add new speech bubble to say 'No, I'm not!' 7.

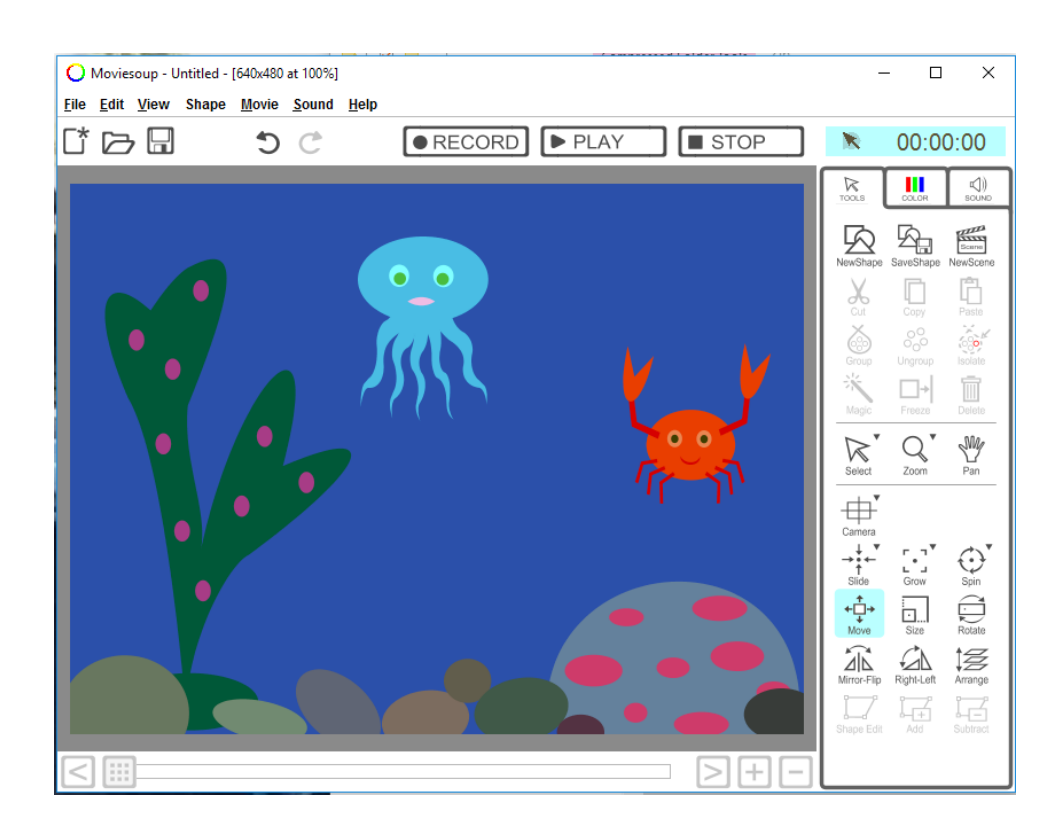

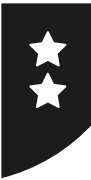

# **Structured Timing**

#### Activities using MovieSoup (or similar software)

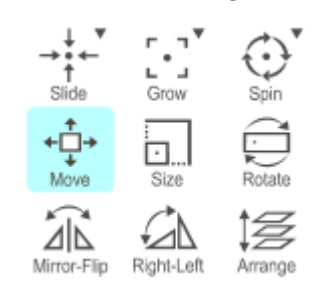

Here are some of the toolbar buttons you will find in the MovieSoup software.

What do you think they do?

Add a new shape or character to a background and try them out!

### **Challenge 1**

Choose a background and insert an object (character).

Record movement across screen then use Mirror-Flip and Rotate to face back the other way.

Stop recording and use the slider to go back to a point where the character is halfway across.

Insert new character.

Start recording again and move the new character to follow the first (as you move, you should notice the first character's movement automatically occurring).

Add a speech bubble and text from first character to say 'Hey, are you following me?'

Record some movement of second character then add new speech bubble to say 'No, I'm not!'

#### **Challenge 2**

Create a new clip with a blank background and change the colour to blue.

Add a rectangle shape at the bottom coloured green for grass.

Add a yellow circle to be the sun.

Record an animation of the sun rising on one side until it is high in the sky, then setting on the other side.

What else can you add?

Can you change the colour of the sky to be darker at the beginning and end but lighter when the sun is highest?

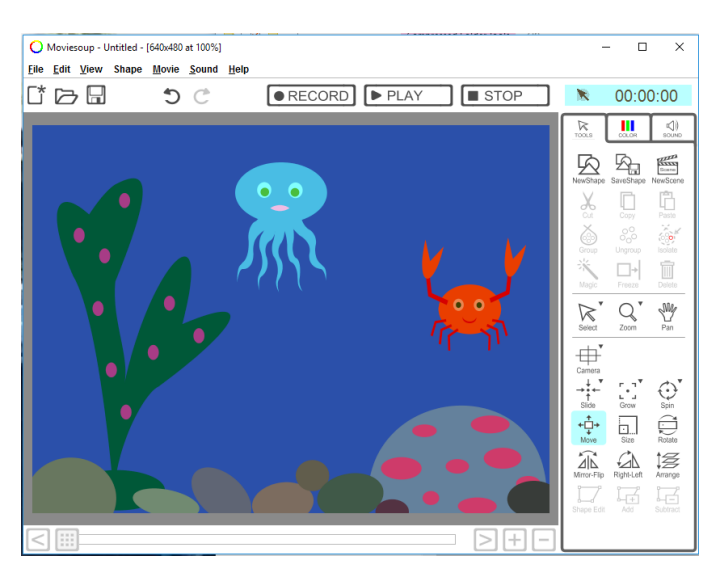

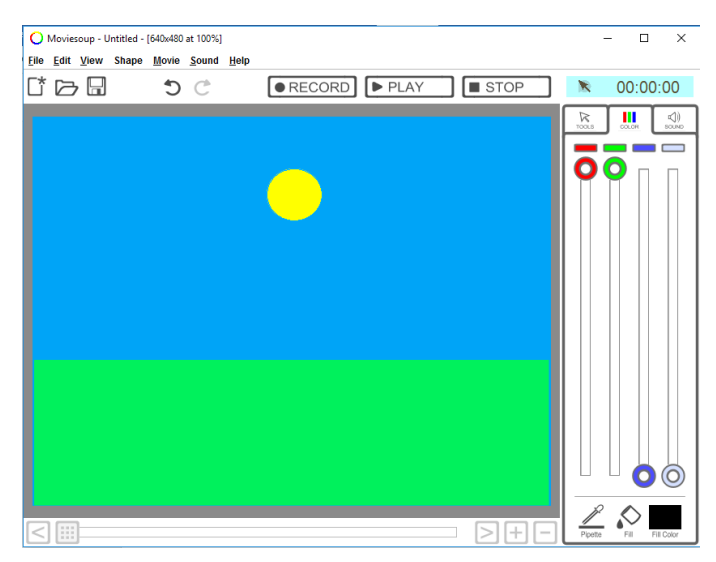

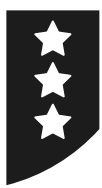

# **Structured Timing**

#### Activities using MovieSoup (or similar software)

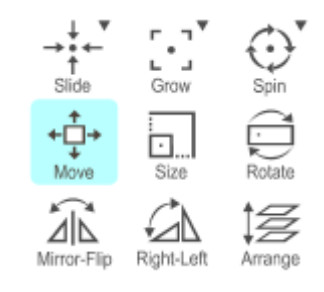

Here are some of the toolbar buttons you will find in the MovieSoup software.

What do you think they do?

Add a new shape or character to a background and try them out!

#### **Challenge 1**

Choose a background and insert an object (character).

Record movement across screen then use Mirror-Flip and Rotate to face back the other way.

Stop recording and use the slider to go back to a point where the character is halfway across.

Insert new character.

Start recording again and move the new character to follow the first (as you move, you should notice the first character's movement automatically occurring).

Add a speech bubble and text from first character to say 'Hey, are you following me?'

Record some movement of second character then add new speech bubble to say 'No, I'm not!'

#### **Challenge 2**

Create a new clip with a blank background and change the colour to blue.

Add a rectangle shape at the bottom coloured green for grass.

Add a yellow circle to be the sun.

Record an animation of the sun rising on one side until it is high in the sky, then setting on the other side.

What else can you add?

Can you change the colour of the sky to be darker at the beginning and end but lighter when the sun is highest?

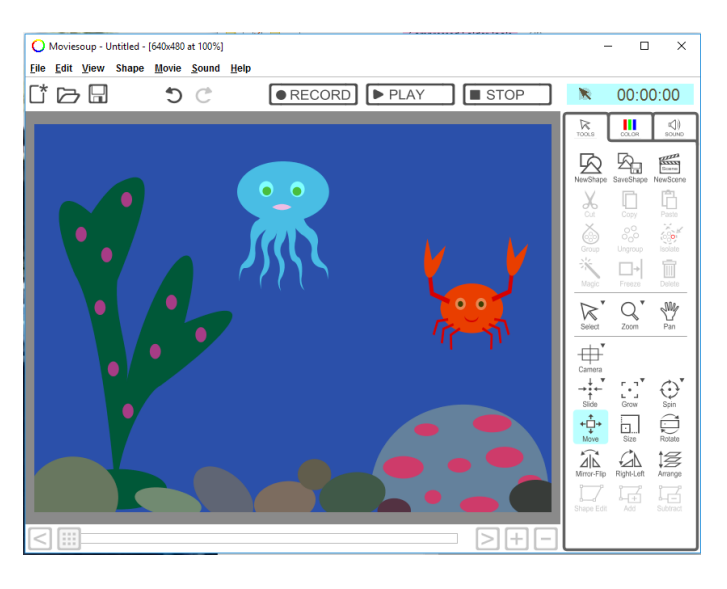

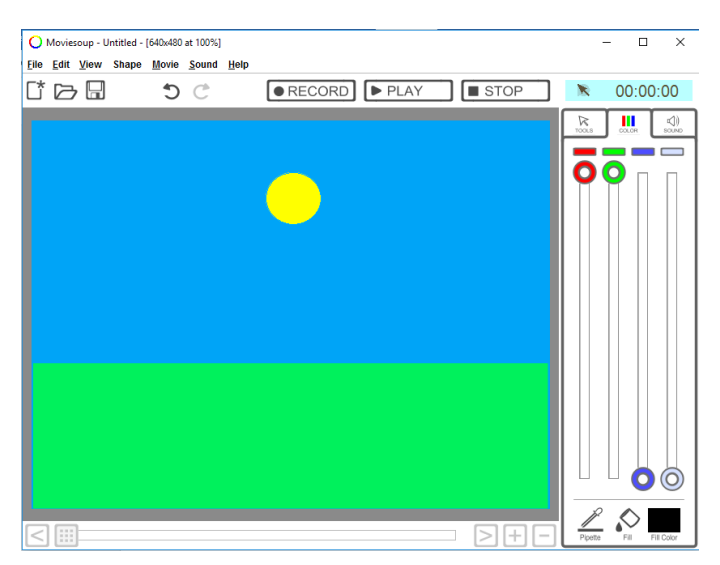

### **Challenge 3**

Make your own new adventure animation using the Day in the Park scenes and character libraries.

Swap with a friend or partner to edit each other's clips and add new animations.

## **Animation: Lesson 4**

This lesson is designed as a continuation from Lesson 3, using the MovieSoup software. However, for maximum flexibility, teachers may wish to replace this lesson by devoting additional time to continue from Lesson 2 (Pivot Animator software).

There are three challenges in the differentiated The state of the first is to show interaction between two moving characters; the second has the additional challenge of creating a clip from scratch on a blank canvas; and the third is to use a new scene and characters, then exchange with a partner to edit each other's existing animations.

Alternatively, children may be given time to create new clips if they have their own original ideas.

Animation | Structured Timing

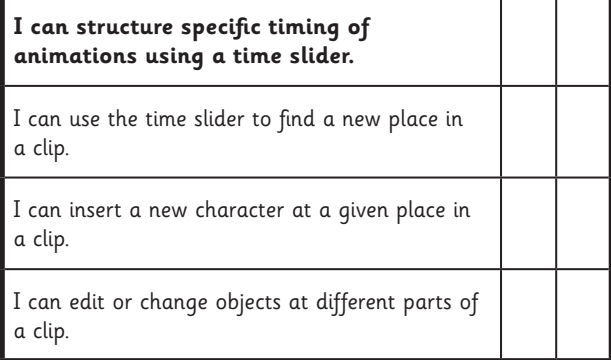

Animation | Structured Timing

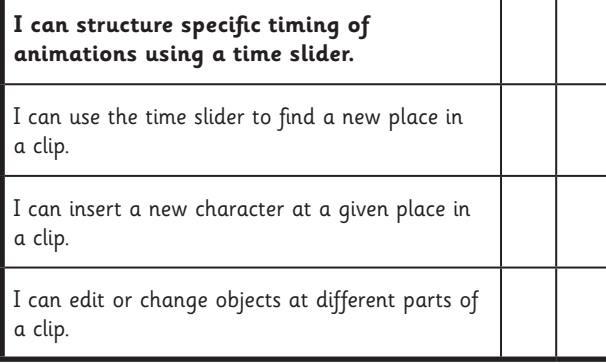

#### Animation | Structured Timing

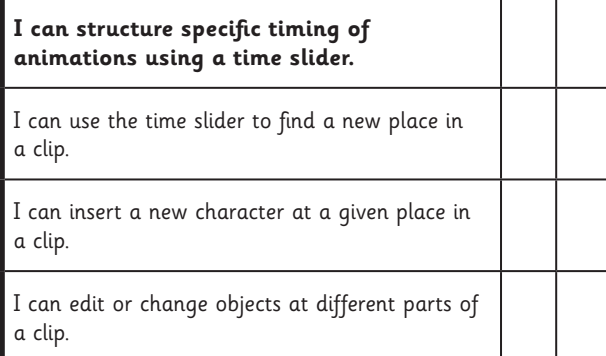

Animation | Structured Timing

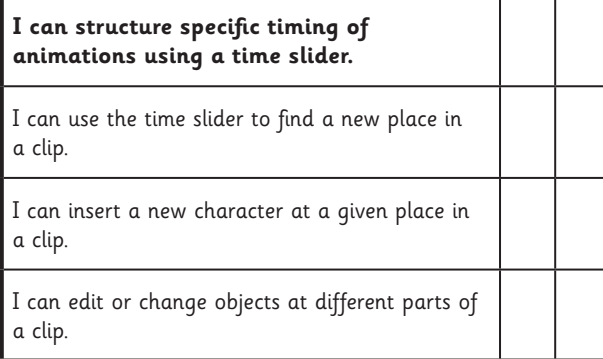

Animation | Structured Timing

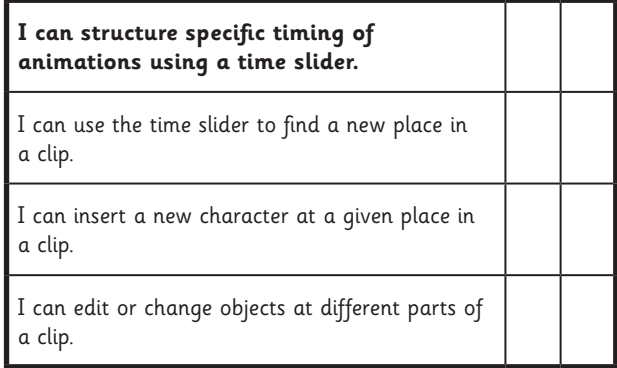

Animation | Structured Timing

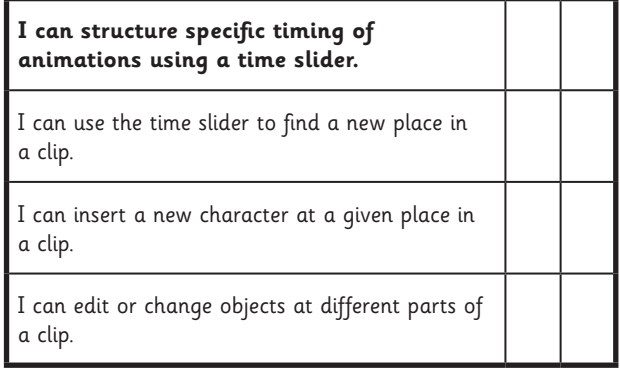

Animation | Structured Timing

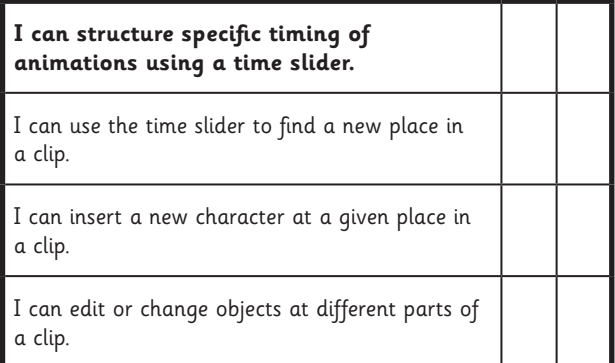

Animation | Structured Timing

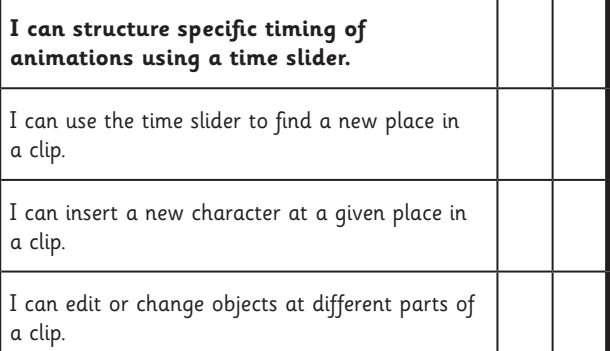